## **7.1.26 Editors - 3D Viewport - Header - Curve & Surface - Edit mode - Segments menu**

#### **Table of content**

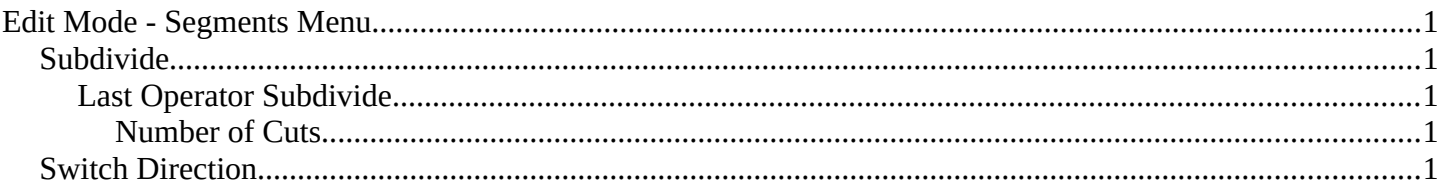

# <span id="page-0-1"></span>**Edit Mode - Segments Menu**

The Segments menu exists for Curve and Surface object types. They are both curve types, but of different kind.

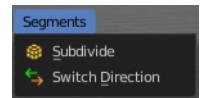

The added objects in edit mode becomes part of the current object geometry.

### <span id="page-0-2"></span>**Subdivide**

Subdivides the selected curve geometry, and adds more control points.

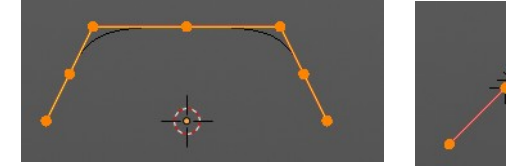

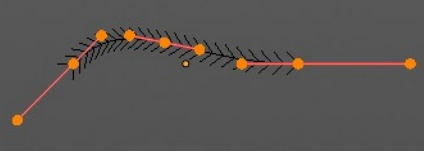

Subdivide Number of cuts

#### <span id="page-0-3"></span>**Last Operator Subdivide**

<span id="page-0-4"></span>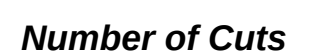

Number of subdivision cuts.

### <span id="page-0-0"></span>**Switch Direction**

Just for Bezier Curve object type. Surface Nurbs curves doesn't have a direction. Switches the direction in which the curve is pointing.

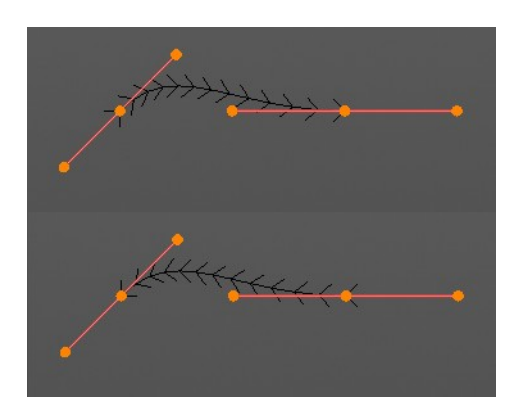